## Remoticom ZMS200 Example use case

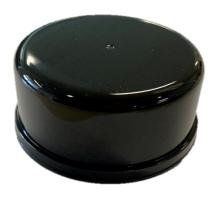

The information contained in this document is subject to change with or without notice. For this reason, always make sure you are using the latest version available at support.remoticom.com. If you have any additional questions, please contact your point of contact.

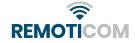

## 1. Revision history

| Version | Description     | Editor    | Date       |
|---------|-----------------|-----------|------------|
| 1.0     | Initial release | J. Mariën | 2023-12-22 |

## 2. Design

Say we have a street with 10 luminaires equipped with a ZMS200. We would like the luminaires to only be turned on when someone is passing through the street, and only the ones that are near the person moving down the road.

We'll make a couple of assumptions and decisions that we need in order to design our example solution. In this example the street is a 2-way street. So when motion is detected we need to make sure lamps in both directions turn on, as we don't know which direction the person is moving to. We will also limit ourselves to lighting only 1 luminaire further than the one where motion was detected.

First we map out which groups will control what luminaires, and how many groups will be needed to accomplish our goal:

| Lumaire | group<br>1 | group<br>2 | group<br>3 | group<br>4 | group<br>5 | group<br>6 | group<br>7 | group<br>8 | group<br>9 | group<br>10 |
|---------|------------|------------|------------|------------|------------|------------|------------|------------|------------|-------------|
| 1       |            |            |            |            |            |            |            |            |            |             |
| 2       |            |            |            |            |            |            |            |            |            |             |
| 3       |            |            |            |            |            |            |            |            |            |             |
| 4       |            |            |            |            |            |            |            |            |            |             |
| 5       |            |            |            |            |            |            |            |            |            |             |
| 6       |            |            |            |            |            |            |            |            |            |             |
| 7       |            |            |            |            |            |            |            |            |            |             |
| 8       |            |            |            |            |            |            |            |            |            |             |
| 9       |            |            |            |            |            |            |            |            |            |             |
| 10      |            |            |            |            |            |            |            |            |            |             |

This table shows us everything we need to know:

- The groups that are highlighted behind each luminaire, are the groups that the device needs to listen to.
  - For example the ZMS on luminaire 4 needs to listen to group 3, 4 and 5.
- Which group the devices need to publish to.
  This will always be the group with the corresponding number, e.g. Luminaire 4 will need to publish to group 4.

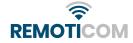

If we want the 2 next luminaires to light up on movement instead of one, the only thing that changes to this table is that devices will have to listen to more groups and that the groups will become larger:

| Lumaire | group<br>1 | group<br>2 | group<br>3 | group<br>4 | group<br>5 | group<br>6 | group<br>7 | group<br>8 | group<br>9 | group<br>10 |
|---------|------------|------------|------------|------------|------------|------------|------------|------------|------------|-------------|
| 1       |            |            |            |            |            |            |            |            |            |             |
| 2       |            |            |            |            |            |            |            |            |            |             |
| 3       |            |            |            |            |            |            |            |            |            |             |
| 4       |            |            |            |            |            |            |            |            |            |             |
| 5       |            |            |            |            |            |            |            |            |            |             |
| 6       |            |            |            |            |            |            |            |            |            |             |
| 7       |            |            |            |            |            |            |            |            |            |             |
| 8       |            |            |            |            |            |            |            |            |            |             |
| 9       |            |            |            |            |            |            |            |            |            |             |
| 10      |            |            |            |            |            |            |            |            |            |             |

But the concept remains the same.

## 3. Configuration in the app

To configure the devices according to this table, you will need to do a couple of things:

• Make the correct amount of groups that you will need, in this case 10:

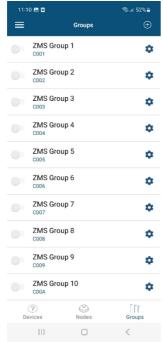

- Set the correct settings for these groups.
- Add the correct nodes to the subscriber list of the group, and then push the configuration to these devices. Example for group 4:

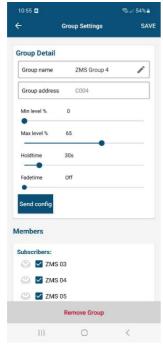

Note: it is also possible to subscribe to the correct groups from the node tab.

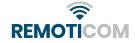

• Set the correct publish group for all the devices, example for node 4:

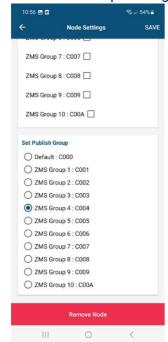

Congratulations, you have now successfully configured your ZMS200 devices.